You can find all of the documents needed for the next project in Doc Sharing. There are three attachments that you need. Individual project E, data for men and data for women. I would suggest that you start working on it now so you are not waiting until the last minute to complete it.

## *For question #1,*

*Create a bar graph using two different colors to represent the male and female categories. Use age to categorize and graph the average waist size.*

*Directions:* Create a bar graph. On the horizontal axis, you can label it teens, twenties, thirties, etc.

On the vertical axis, start with 0 at the bottom and count by twenties.

Look at the excel spread sheet for men. You will use the waste size column and the age column. Start off with the teens. Find all of the waist sizes for the teens. Put them together and find the average. Color the bar (say blue) up to the average.

Do the same thing for the girl teens.

Repeat the process for the twenties, thirties, etc……

Example of how I want it set up:

*For question #2,*

## *Create a pie chart to represent the diastolic pressure.*

*Directions:* Look at the excel spread sheet. **Only use the diastolic pressure column!!!!**

## **DO NOT LOOK AT THE AGE COLUMN AT ALL! ONLY LOOK IN THE INFORMATION IN COLUMN G!**

Combine all of the diastolic pressures that you see for the men and for the women in the 40's for pressures (not ages). There are 4 pressures in the 40's between the men and the women (41 , 44, 46 and 48)

Then find out what percent it is by taking how many pressures that are in the 40's out of how many pressures in all. (There are 80 total pressures between the men and women)

 $4/80 = .05 = 5%$  (color in 5% of your pie chart)

Repeat the same process for the 50's, 60's, 70's etc…….

## *For the last question:*

*Compare males and females ages. Support your results by including all measures of central tendencies and measures of dispersion that we have covered in this course.*

You will find the mean, median, mode, midrange, range and standard deviation for men and then for women.

Directions: Look at the excel spread sheet for men. Look at the AGE column only. Use only the AGE column numbers.

You will find the mean, median, mode, midrange, range and standard deviation for the men.

Repeat the same process for women. You should have two tables (one for men and one for women)

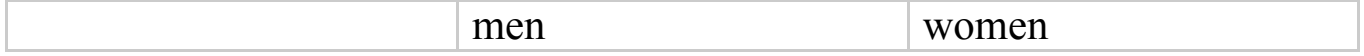

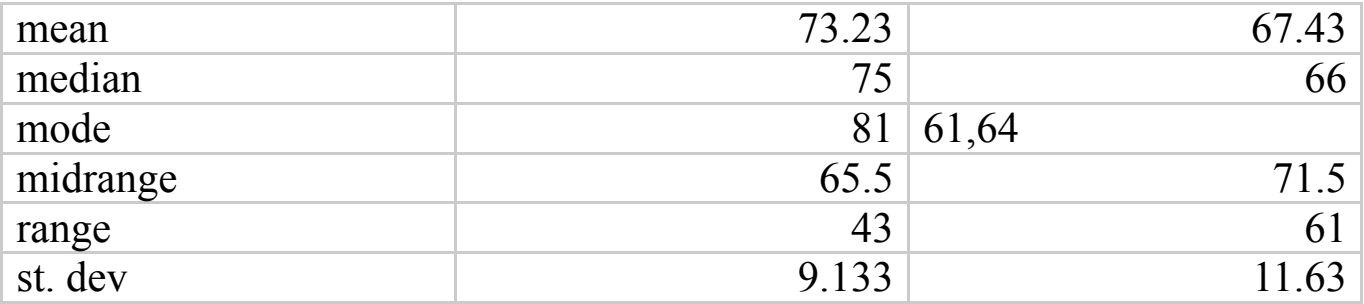